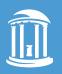

THE UNIVERSITY of NORTH CAROLINA at CHAPEL HILL

### BRANDING AND IDENTITY GUIDELINES REFERENCE GUIDE

## Additional Brand Elements

Current as of 05/12/2020 For the most recent guidelines, please visit identity.unc.edu.

# shapes and Patterns

Shapes and patterns may be used to create continuity throughout your materials and increase brand recognition. Drawing inspiration from the Old Well and Athletics' argyle, a number of shapes and patterns have been designed and added to the University identity system as optional elements.

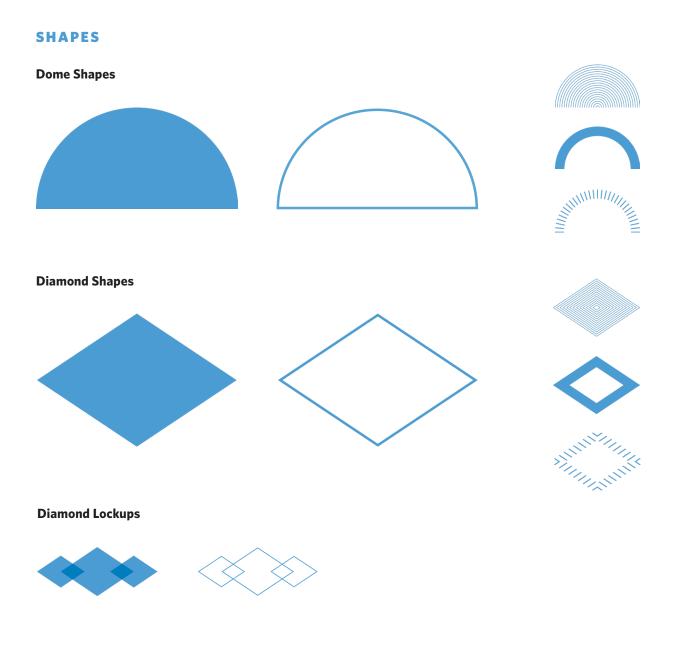

### Shapes and Patterns

#### PATTERNS

**Dome Patterns** 

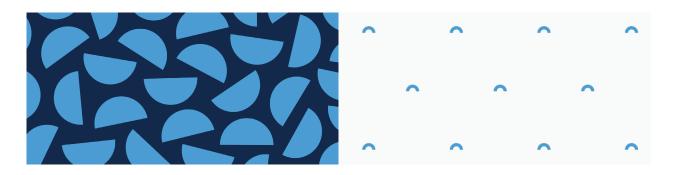

#### **Diamond Patterns**

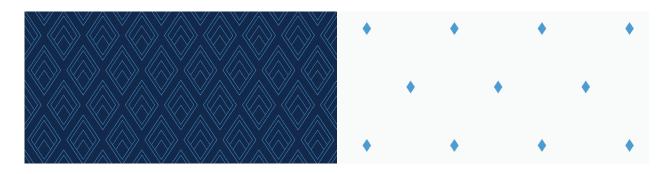

#### **Combination Pattern**

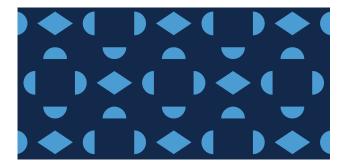

### Shapes and Patterns

#### **GUIDELINES FOR USAGE**

#### Do:

- Use .eps files for print and .png files for web.
- Alter the colors of the shapes and patterns to any brand color when necessary.
- Alter the transparency of the shapes and patterns to use them in a subtle way.
- Crop or zoom into the shapes and patterns proportionally when necessary.
- Consider accessibility when using as a layer on the web.

#### Don't:

- Edit the layout of the patterns.
- Use the shapes to create custom logos.
- Overlay the shapes and patterns on top of a clashing background.
- Use patterns behind body copy.

# THE UNIVERSITY OF NORTH CAROLINA AT CHAPEL HILL DUNC UNDERGRADUATE ADMISSIONS.UNC.EDU

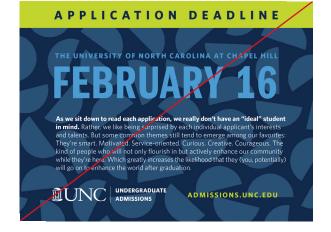

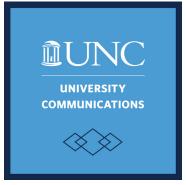

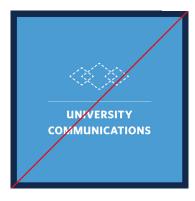

#### APPLICATION DEADLINE

### Textures

Textures, inspired by low stone walls, the Davie Poplar and water from the Old Well fountain, may be used to create continuity throughout your materials and increase brand recognition.

#### **TEXTURES**

#### Stone

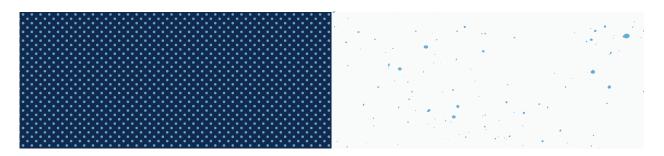

#### Tree

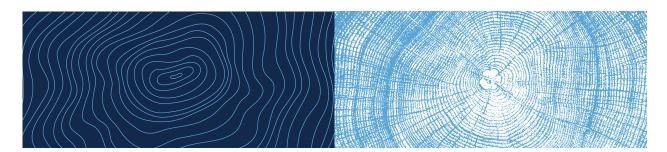

#### Water

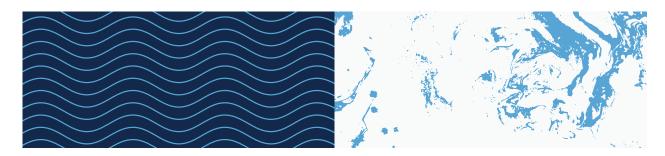

### Textures

#### **GUIDELINES FOR USAGE**

#### Do:

- Use .eps files for print and .png files for web.
- Alter the colors of the textures to any brand color when necessary.
- Alter the transparency of the textures to use them in a subtle way.
- Crop or zoom into the textures proportionally when necessary.
- Consider accessibility when using as a layer on the web.

#### Don't:

- Edit the layout of the textures.
- Use the textures to create custom logos.
- Overlay the textures on top of a clashing background.
- Use as the predominant visual element on a page.

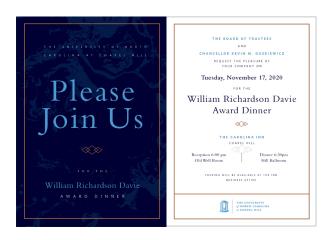

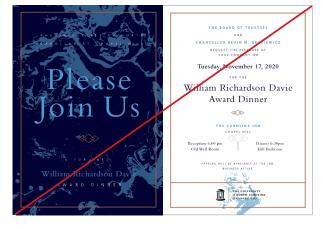

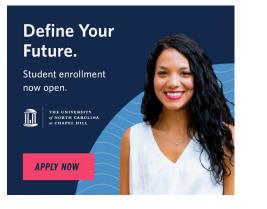

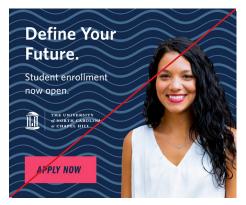

### Background Photo Treatment

Creating duotone images of your photographs and using them as backgrounds can add visual interest to your materials.

In order to maintain consistency with the Carolina brand, it is important to use only the files provided in the **Downloads** section of identity.unc.edu to create these duotone images and to follow the guidelines below.

#### **TREATMENT COLOR OPTIONS**

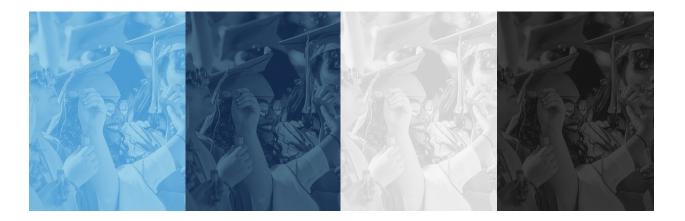

#### **STEPS FOR CREATING A BACKGROUND PHOTO TREATMENT**

- 1. Open the BackgroundPhotoTreatment.psd file and your selected photo in Photoshop. Note that BackgroundPhotoTreatment.psd will look like a blank document, but it will have a "gradient" layer in the layers palette.
- 2. Copy your photo and paste it into BackgroundPhotoTreatment.psd.
- 3. In the layers palette, move the photo layer under the "gradient" layer. The color effect will automatically be applied to the photo.
- 4. Save as any desired file type.

### Background Photo Treatment

#### **GUIDELINES FOR USAGE**

#### Do:

- Use the .psd files provided in **Downloads** to create background photo treatments.
- Use high resolution original photos.
- Use high contrast photos for the optimal effect.
- Use this photo treatment as a background only.
- Start with an empty copy of BackgroundPhotoTreatment.psd for each new photo.

#### Don't:

- Edit the color of the background in any way, including altering the gradient layer.
- Create alternate backgrounds in other brand colors.
- Use this photo treatment for headshots or prominent photos.

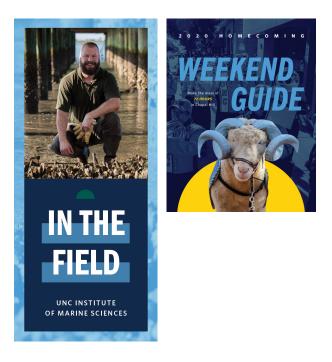

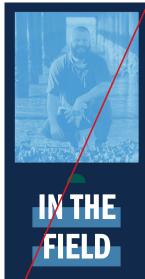

UNC INSTITUTE

OF MARINE SCIENCES

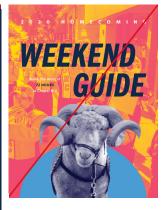

### reference guide Photo Frames

Solid outlined photo frames may be used to add visual interest or call attention to photographs. Frames may be created by the user in varying thicknesses and brand colors. Suggested photo frame styles and layouts are below.

#### тніск

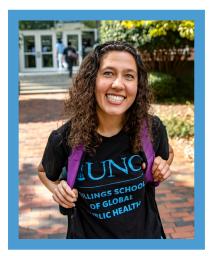

#### THIN

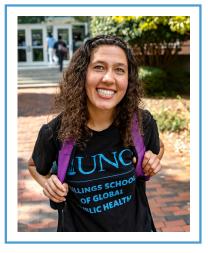

#### THICK OFFSET

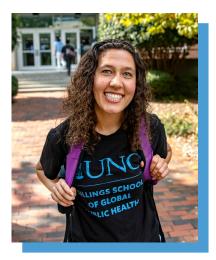

#### THIN OFFSET

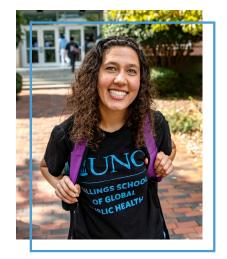

### REFERENCE GUIDE Callout Text Templates

The callout text templates available in the **Downloads** section of identity.unc.edu may be used to help draw attention to important information, such as a website address, date or tagline. While the colors and fonts of the templates should not be changed, the size of the text box and container may be adjusted to accommodate various information.

These templates are also available in Carolina Blue/white.

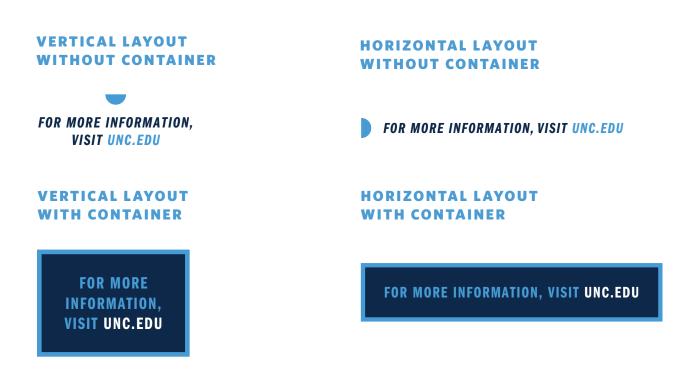

#### **GUIDELINES FOR USAGE**

#### Do:

• Use only short, direct text as a call to action within the box.

#### Don't:

• Use as a replacement for buttons on your website.

### Brand Examples

Using brand elements correctly and consistently helps to increase brand recognition for both the University as well as individual units on campus. While the brand is flexible and allows for various styles and tones, it is important to always create designs that are distinctly "Carolina."

The examples below illustrate how the core and optional University brand elements can be used together to achieve a variety of visual tones and styles across many different types of materials.

#### **DIGITAL EXAMPLES**

#### **Social Media Graphics**

Website

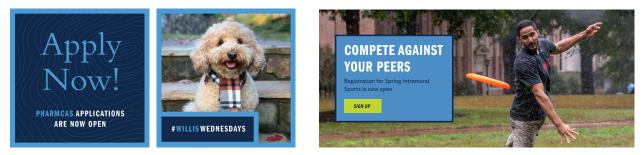

#### **Digital Display**

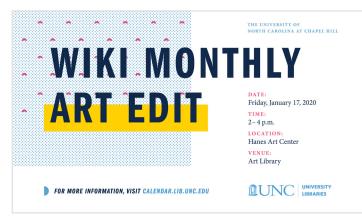

#### **Online Advertisement**

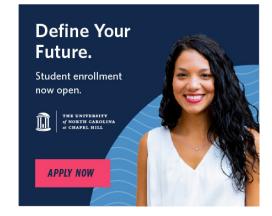

## Brand Examples

#### **PRINT EXAMPLES**

#### Invitation

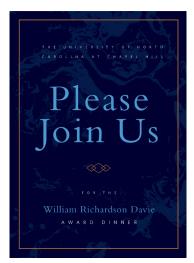

**Building Banners** 

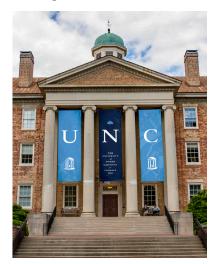

Postcard

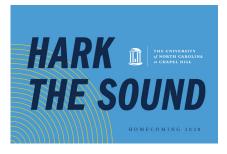

**Booklet** 

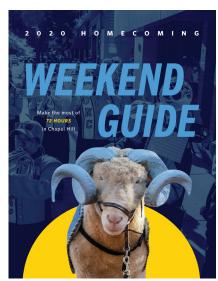

Swag

#### **MORE INFORMATION**

IT'S A REAT DAY TO BE A TAR HEEL

For more information and to view the University's Branding and Identity Guidelines, visit identity.unc.edu.